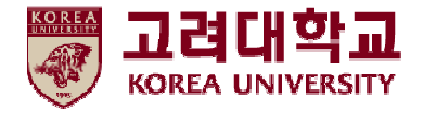

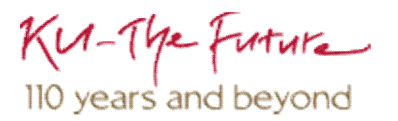

# **무선 네트워크 설정 방법 IOS(Iphone, Ipad, Ipod) 환경**

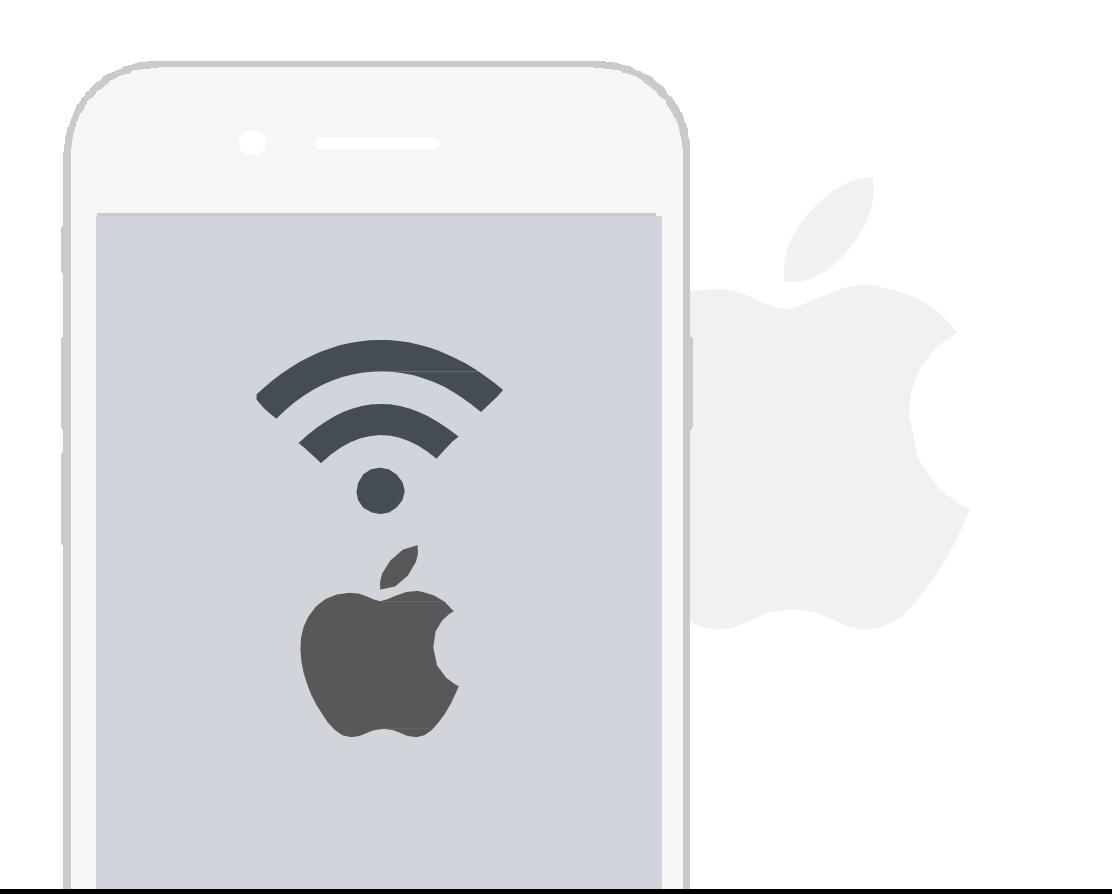

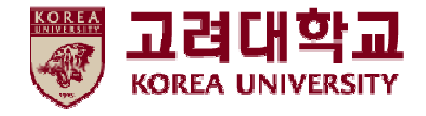

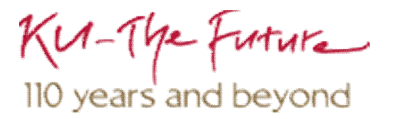

# 목차

#### 1. 프로파일 설정

2. 프로파일 삭제

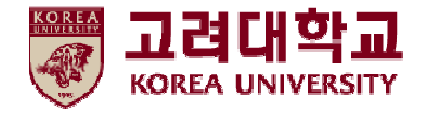

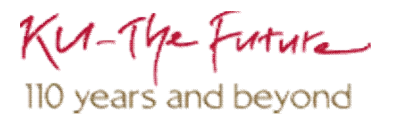

## 1. 프로파일 설정

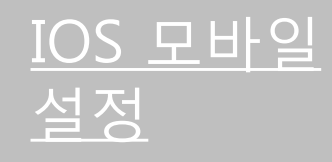

- $\bullet$  IOS를 사용하는 단말기에서 무선 랜을 사용하기위한네트워크설정화면입니다.
- **IOS를사용하는단말기설정모두동일합니다.**

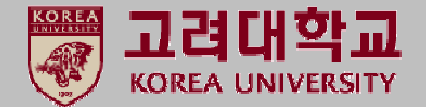

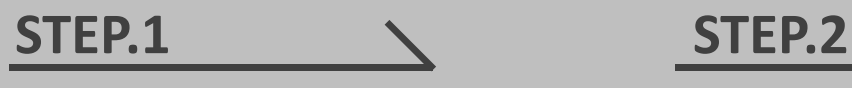

① 설정 ▶ Wi-Fi

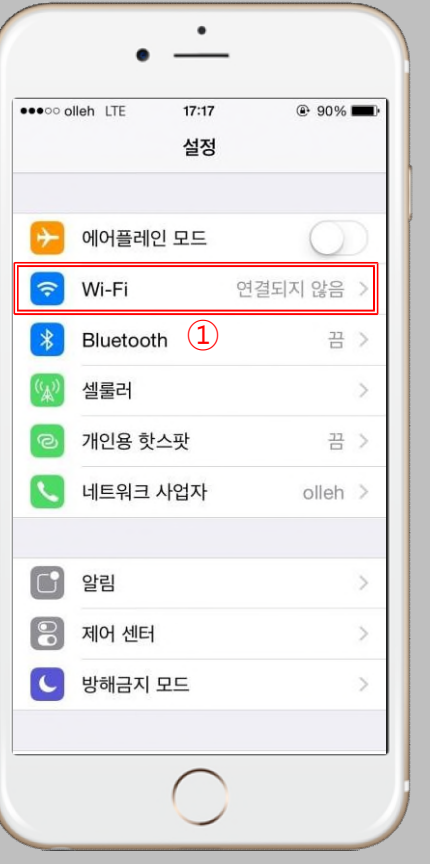

① Wi-Fi 시작 ② KoreaUni AP 선택

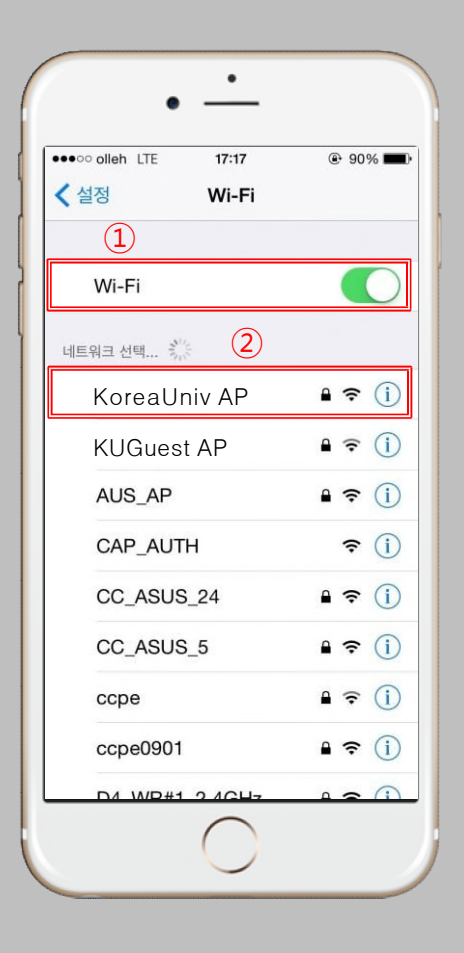

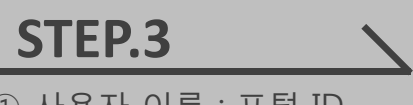

① 사용자 이름 : 포털 ID ② 암호 : 포털 패스워드 ③ 연결 클릭

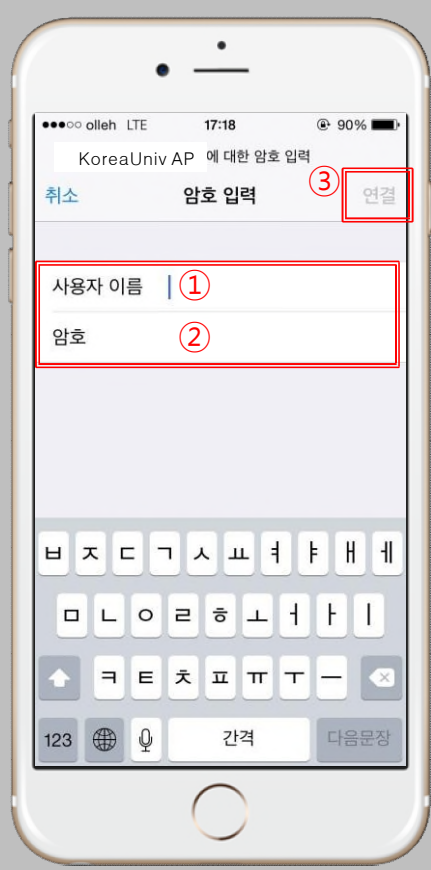

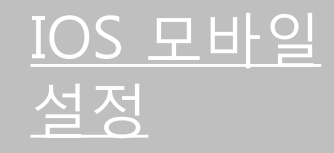

 $\bullet$  IOS를 사용하는 단말기에서 무선 랜을 사용하기위한네트워크설정화면입니다. • **IOS를사용하는단말기설정모두동일합니다.**

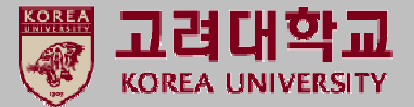

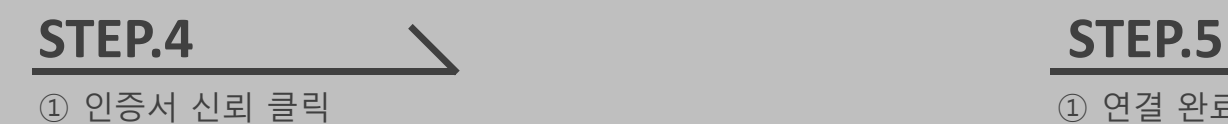

① 연결 완료

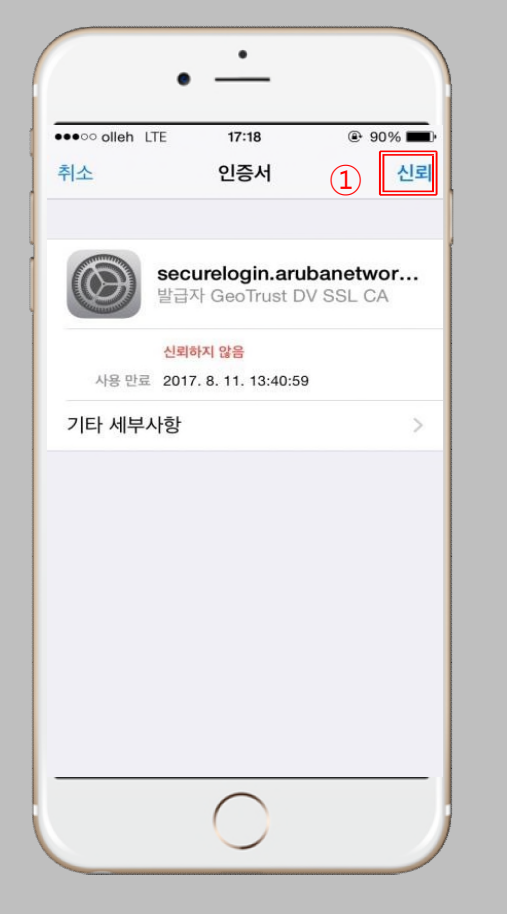

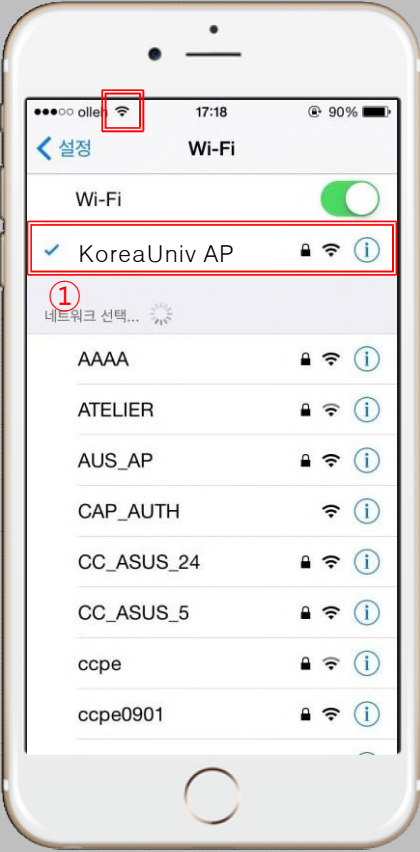

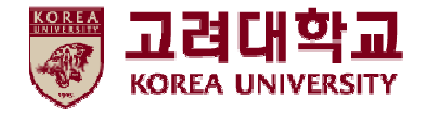

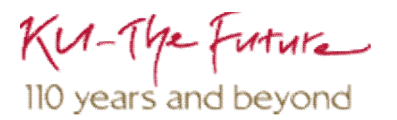

## 2. 프로파일 삭제

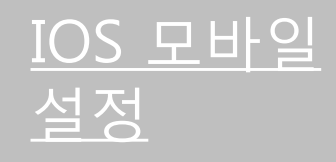

- $\cdot$  IOS를 사용하는 단말기에서 무선 랜을 사용하기위한네트워크설정화면입니다.
- **IOS를사용하는단말기설정모두동일합니다.**

① 접속 되어 있는

KoreaUni AP 선택

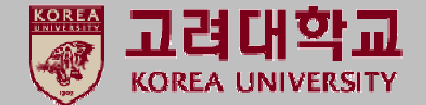

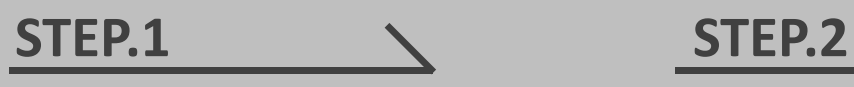

① 설정 ▶ Wi-Fi

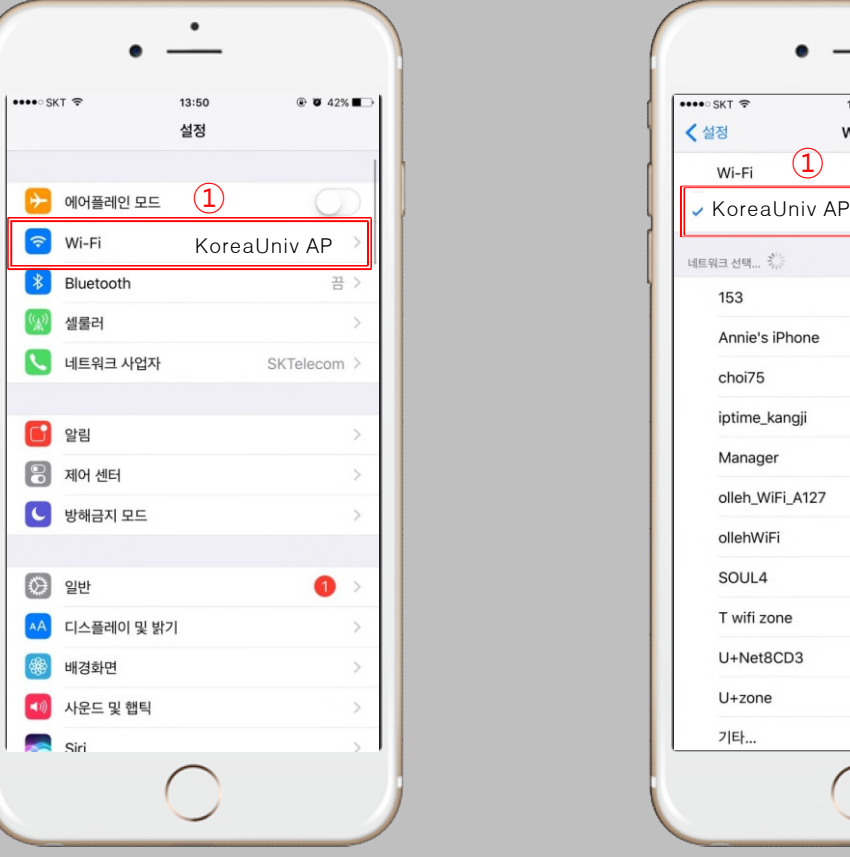

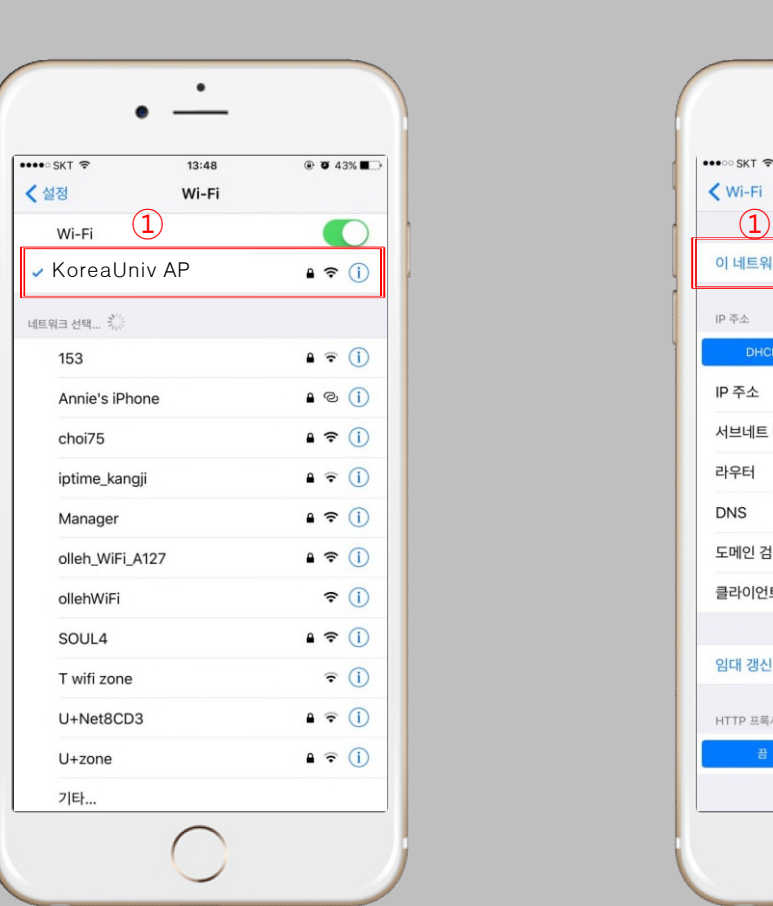

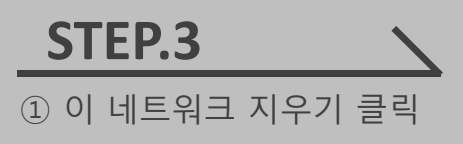

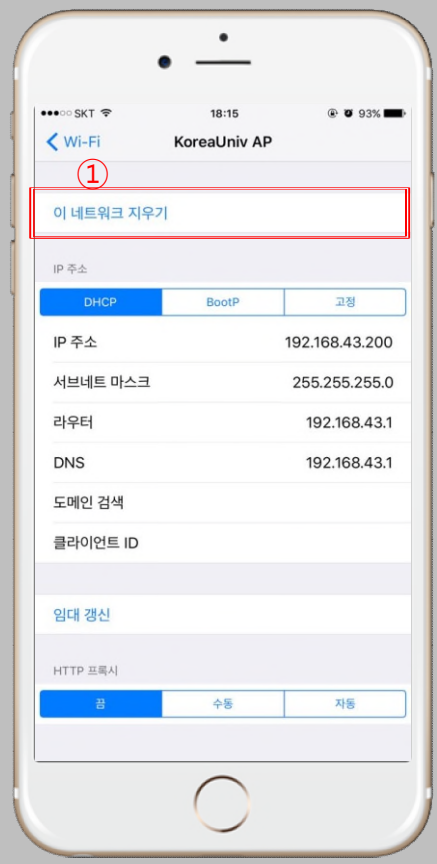

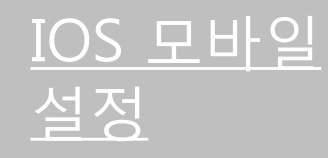

 $\bullet$  IOS를 사용하는 단말기에서 무선 랜을 사용하기위한네트워크설정화면입니다.

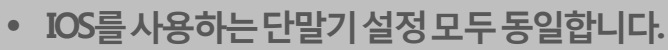

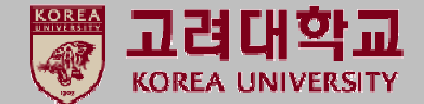

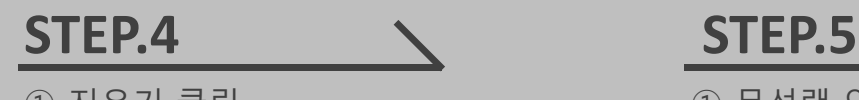

① 지우기 클릭

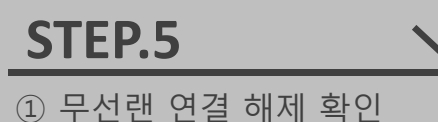

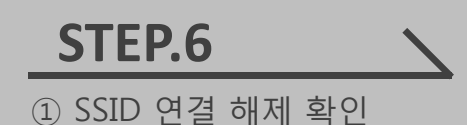

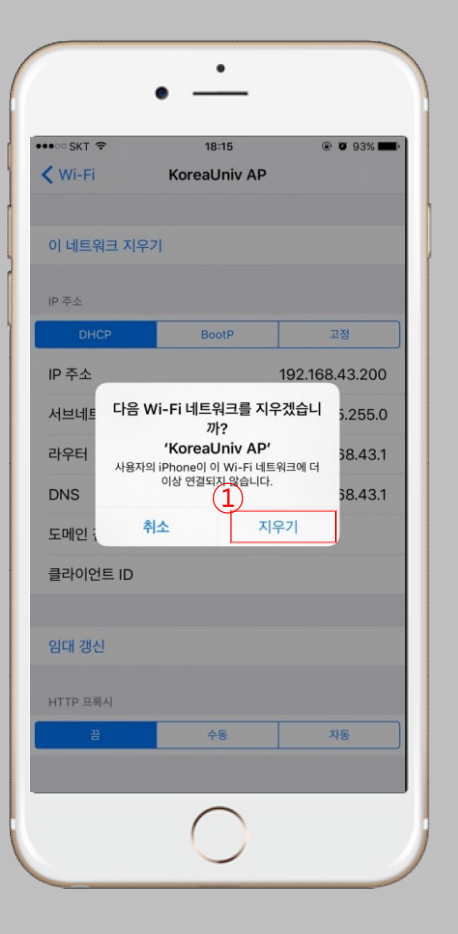

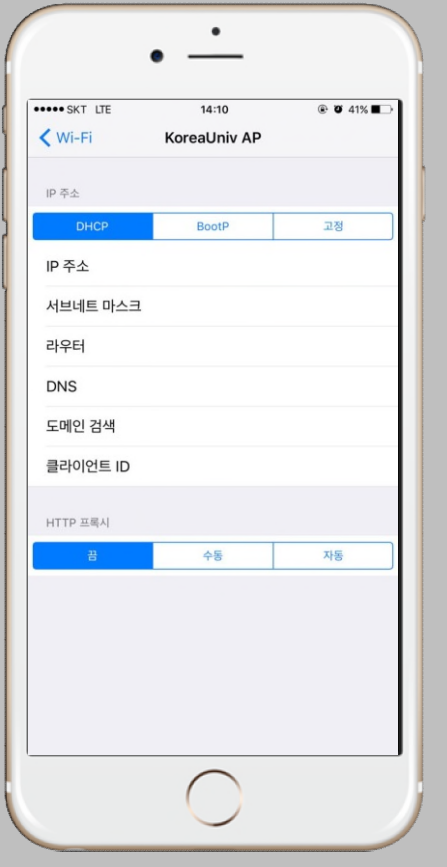

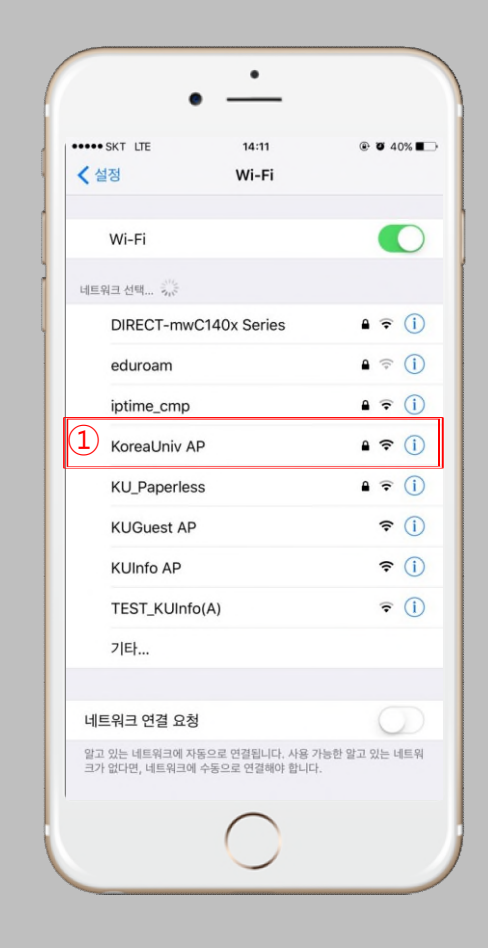

# **Thank you**